# **Oracle Banking Digital Experience**

**Installer Originations US LZN Manual Release 16.2.0.0.0**

**Part No. E79009-01**

**October 2016**

# ORACLE<sup>®</sup>

Installer Originations US LZN Manual October 2016

Oracle Financial Services Software Limited Oracle Park Off Western Express Highway Goregaon (East) Mumbai, Maharashtra 400 063 India Worldwide Inquiries: Phone: +91 22 6718 3000 Fax:+91 22 6718 3001 [www.oracle.com/financialservices/](http://www.oracle.com/financialservices/)

Copyright © 2016, Oracle and/or its affiliates. All rights reserved.

Oracle and Java are registered trademarks of Oracle and/or its affiliates. Other names may be trademarks of their respective owners.

U.S. GOVERNMENT END USERS: Oracle programs, including any operating system, integrated software, any programs installed on the hardware, and/or documentation, delivered to U.S. Government end users are "commercial computer software" pursuant to the applicable Federal Acquisition Regulation and agency-specific supplemental regulations. As such, use, duplication, disclosure, modification, and adaptation of the programs, including any operating system, integrated software, any programs installed on the hardware, and/or documentation, shall be subject to license terms and license restrictions applicable to the programs. No other rights are granted to the U.S. Government.

This software or hardware is developed for general use in a variety of information management applications. It is not developed or intended for use in any inherently dangerous applications, including applications that may create a risk of personal injury. If you use this software or hardware in dangerous applications, then you shall be responsible to take all appropriate failsafe, backup, redundancy, and other measures to ensure its safe use. Oracle Corporation and its affiliates disclaim any liability for any damages caused by use of this software or hardware in dangerous applications.

This software and related documentation are provided under a license agreement containing restrictions on use and disclosure and are protected by intellectual property laws. Except as expressly permitted in your license agreement or allowed by law, you may not use, copy, reproduce, translate, broadcast, modify, license, transmit, distribute, exhibit, perform, publish or display any part, in any form, or by any means. Reverse engineering, disassembly, or decompilation of this software, unless required by law for interoperability, is prohibited.

The information contained herein is subject to change without notice and is not warranted to be error-free. If you find any errors, please report them to us in writing.

This software or hardware and documentation may provide access to or information on content, products and services from third parties. Oracle Corporation and its affiliates are not responsible for and expressly disclaim all warranties of any kind with respect to third-party content, products, and services. Oracle Corporation and its affiliates will not be responsible for any loss, costs, or damages incurred due to your access to or use of third-party content, products, or services.

# **Table of Contents**

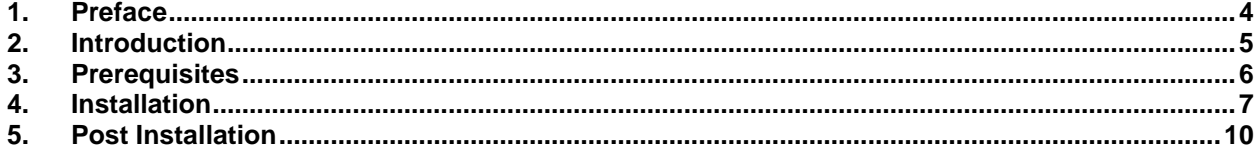

## <span id="page-3-0"></span>**1. Preface**

## **1.1 Intended Audience**

This document is intended for the following audience:

- Customers
- Partners

## **1.2 Documentation Accessibility**

For information about Oracle's commitment to accessibility, visit the Oracle Accessibility Program website at<http://www.oracle.com/pls/topic/lookup?ctx=acc&id=docacc>.

## **1.3 Access to Oracle Support**

Oracle customers have access to electronic support through My Oracle Support. For information, visit

<http://www.oracle.com/pls/topic/lookup?ctx=acc&id=info>or visit

http://www.oracle.com/pls/topic/lookup?ctx=acc&id=trs if you are hearing impaired.

### **1.4 Structure**

Preface gives information on the intended audience. It also describes the overall structure of the User Manual.

The subsequent chapters cover following

- Introduction
- **Prerequisites**
- Installation
- Post Installation Steps

### **1.5 Related Information Sources**

For more information on Oracle Banking Digital Experience Release 16.2.0.0.0, refer to the following documents:

- Oracle Banking Digital Experience Installer Pre-Requisite Setup Manual
- Oracle Banking Digital Experience Installer Manual

# <span id="page-4-0"></span>**2. Introduction**

## **2.1 Purpose of the Document**

The purpose of the OBDX US LZN Installation Guide is to provide a step by step overview on the installation process of the solution.

It includes:

- Prerequisites to install the OBDX US LZN patch over Base OBDX 16.2.0.0.0
- Installation of OBDX 16.2 Base with Oracle's own Core Banking and Origination Products.
- Advanced Configurations (Post installation)

# <span id="page-5-0"></span>**3. Prerequisites**

OBDX 16.2.0.0.0 with OBP flavor should be installed through OBDX Installer. This installation will be henceforth referred to in this manual as 'OBDX16.2 Base'.

For OBDX 16.2 Base installation refer documents mentioned in *section 1.5 Related Information Sources.*

# <span id="page-6-0"></span>**4. Installation**

## **4.1 Pre Installation**

OBDX16.2.0.0.0 Base with OBP flavor should be installed through installer.

## **4.2 Steps of installation**

Download and extract. Post extraction '**OBDX\_LZNInstaller**' folder would be available.

This directory will have 3 directories

- app
- db
- ui

### **4.2.1 Application deployment**

The '**app**' directory will have 5 artifacts to be deployed on the OBDX 16.2 Base Application server.

- i. com.ofss.digx.lz.us.appx.service.rest.ear
	- **Un-deploy 'com.ofss.digx.appx.service.rest.ear' Enterprise Application** from OBDX 16.2 Base Application Server. This artifact had been deployed as a part of OBDX 16.2 Base Installation.
	- **Deploy 'com.ofss.digx.lz.us.appx.service.rest.ear'** artifact as an Enterprise Application.
- ii. obdx.app.domain.ear
	- **Un-deploy '**obdx.app.domain.ear**' Library** from OBDX 16.2 Base Application Server. This artifact had been deployed as a part of OBDX 16.2 Base Installation.
	- **Deploy '**obdx.app.domain.ear**'** artifact as a Library.
- iii. obdx.app.wsdl.domain.ear
	- **Un-deploy '**obdx.app.wsdl.domain.ear**' Library** from OBDX 16.2 Base Application Server. This artifact had been deployed as a part of OBDX 16.2 Base Installation.
	- **Deploy '**obdx.app.wsdl.domain.ear**'** artifact as a Library
- iv. obdx.lz.us.app.domain.ear
	- Deploy this artifact as a **library**.
- v. obdx.lz.us.app.wsdl.domain.ear
	- Deploy this artifact as a **library**.

**Note**: **First shut down the application server**. Un-deploy the REST application project and the above mentioned two libraries (ii & iii) mentioned of the OBDX16.2 Base and deploy REST application project of the OBDX16.2 US LZN and other four libraries (ii, iii, iv & v) mentioned above. **All other libraries of OBDX16.2 Base are required for OBDX16.2 US LZN. Do not remove them. Start the application server.**

| B                                      | adf.oracle.domain.webapp(1.0,12.1.3.0.0)                           |                   | Active        |           | Library                   | AdminServer,<br>obdxserver | 100          |
|----------------------------------------|--------------------------------------------------------------------|-------------------|---------------|-----------|---------------------------|----------------------------|--------------|
|                                        | s coherence-transaction-ran                                        |                   | <b>Active</b> | $\vee$ OK | Resource Adapter          | AdminServer,<br>obdxserver | 100          |
| $\begin{array}{c} \square \end{array}$ | <b>Base Application</b><br>←<br>E Form.ofss.digx.appx.service.rest |                   | Active        | $\vee$ OK | Enterprise<br>Application | obdxserver                 | $\bf{0}$     |
|                                        | $\boxed{\pm}$ MS Application (12.1.3.0.0)                          |                   | Active        | $\vee$ OK | Web Application           | AdminServer,<br>obdxserver | 5            |
| $\Box$                                 | $\boxplus \underset{\sqsubseteq \wedge}{\sqsubseteq}$ em           |                   | Active        | $\vee$ OK | Enterprise<br>Application | AdminServer                | 400          |
|                                        | $j$ \$d $(1.2, 1.2.0.1)$                                           |                   |               |           | Library                   | AdminServer,<br>obdxserver | 100          |
| e.                                     | log4j_jar(1.3,1.2.15)                                              |                   | <b>Active</b> |           | Library                   | AdminServer                | 100          |
| $\Box$                                 | relyiobdx.app.core.domain(16.2.0.0.0,201609280908)                 |                   | Active        |           | Library                   | obdxserver                 | $\mathbf{0}$ |
| 0                                      | d <sup>a</sup> jobdx.app.core.patch(16.2.0.0.0,201609280908)       |                   | Active        |           | Library                   | obdxserver                 | $\mathbf{0}$ |
| $\Box$                                 | p-obdx.app.domain(16.2.0.0.0,201609280908)                         |                   | Active        |           | Library                   | obdxserver                 | 100          |
| lo                                     | re-obdx.app.wsdl.domain(16.2.0.0.0,201609280908)                   | Base<br>Libraries | Active        |           | Library                   | obdxserver                 | $\mathbf{0}$ |
| $\Box$                                 | re.obdx.externalsystem.ubs(16.2.0.0.0,201609280908)                |                   | Active        |           | Library                   | obdxserver                 | $\mathbf{0}$ |
| 0                                      | p-obdx.thirdparty.app.domain(16.2.0.0.0,201609280908)              |                   | Active        |           | Library                   | obdxserver                 | $\bf{0}$     |
|                                        | $\blacksquare$ odl.clickhistory $(1.0, 12.1.3)$                    |                   | Active        |           | Library                   | AdminServer,<br>obdxserver | 100          |
| $\Box$                                 | dodl.clickhistory.webapp(1.0,12.1.3)                               |                   | Active        |           | Library                   | AdminServer,<br>obdxserver | 100          |

**Figure 1 : Deployments after OBDX16.2 Base Installation**

| 0                    | <b>E</b> BatchResourceAdapter                          | Active    | $\mathscr{D}$ OK | Enterprise<br>Application | clipserver                       | 100                        |              |
|----------------------|--------------------------------------------------------|-----------|------------------|---------------------------|----------------------------------|----------------------------|--------------|
| $\Box$               | <b>LZN</b> Application<br>coherence-transaction-rar    | Active    | $\mathscr{A}$ OK | Resource<br>Adapter       | AdminServer,<br>clipserver       | 100                        |              |
| 0                    | E com.ofss.digx.lz.us.appx.service.rest                |           |                  | $\vee$ OK                 | <b>Enterprise</b><br>Application | clipserver                 | 0            |
| $\Box$               | <b>El COMS</b> Application                             |           |                  | $\mathscr{A}$ OK          | Web<br>Application               | clipserver                 | 100          |
| ▣                    | E <sub>Le</sub> em                                     |           |                  | $\mathscr{A}$ OK          | Enterprise<br>Application        | AdminServer                | 400          |
| $\qquad \qquad \Box$ | $\blacksquare$ log4j_jar(1.3,1.2.15)                   |           |                  |                           | Library                          | AdminServer                | 100          |
|                      | MonJ2EEManagement (11.1.1)                             |           |                  | $\mathscr{A}$ OK          | Enterprise<br>Application        | AdminServer                | 100          |
| $\Box$               | p-obdx.app.core.domain(16.2.0.0.0,201609270207)        |           | <b>Active</b>    |                           | Library                          | clipserver                 | 0            |
| 0                    | bdx.app.core.patch(16.2.0.0.0,201609270207)            | Base      | <b>Active</b>    |                           | Library                          | clipserver                 | 0            |
| $\Box$               | bdx.app.domain(16.2.0.0.0,201609270207)                | Libraries | <b>Active</b>    |                           | Library                          | clipserver                 | $\mathbf{0}$ |
| 0                    | pt-obdx.app.wsdl.domain(16.2.0.0.0,201609270207)       |           | Active           |                           | Library                          | clipserver                 | 0            |
| $\Box$               | p-obdx.externalsystem.ubs(16.2.0.0.0,201609270207)     |           | Active           |                           | Library                          | clipserver                 | $\mathbf{0}$ |
| 0                    | bdx.lz.us.app.domain(16.1.0.0.0,201609270218)          | LZN       | Active           |                           | Library                          | clipserver                 | 0            |
| $\Box$               | re-obdx.lz.us.app.wsdl.domain(16.1.0.0.0,201609270218) | Libraries | <b>Active</b>    |                           | Library                          | clipserver                 | 0            |
| 0                    | pe-obdx.thirdparty.app.domain(16.2.0.0.0,201609270207) |           |                  |                           | Library                          | clipserver                 | 0            |
| $\qquad \qquad \Box$ | del.clickhistory(1.0,12.1.3)                           |           | Active           |                           | Library                          | AdminServer,<br>clipserver | 100          |
| $\Box$               | dl.clickhistory.webapp(1.0,12.1.3)                     |           |                  |                           | Library                          | AdminServer,<br>clipserver | 100          |

**Figure 2: Deployments after OBDX16.2 US LZN Installation**

#### **4.2.2 Database scripts deployment**

The '**db**' directory will have three directories and two master scripts.

The directory **patch** contains some scripts that are required to update the base functionality. It contains file 'Day0.sql' which has to be executed before executing any other script.

The master scripts will execute all incremental scripts from the two directories, required to set up Localization on Base OBDX16.2 setup.

Master scripts file names:

- i. ddl\_files.sql
	- Executes all ddl scripts.
- ii. dml\_files.sql
	- Executes all dml scripts

**Note:** The sequence of execution is '/patch/Day0.sql', then 'ddl files.sql', followed by 'dml\_files.sql'

### **4.2.3 UI deployment**

The 'ui' directory contains all the UI related files. The UI deployed by OBDX16.2 Base installation should be replaced by the UI contents of this directory.

**Note:** No change required in OHS.

#### **4.3 Policies**

Configure anonymous policies for the following services using Admin console. There should **only be anonymous** role for this services and no other.

- com.ofss.digx.app.origination.service.submission.tracking.ApplicationTracker.listApp lications
- com.ofss.digx.app.sms.service.user.User.fetchUserNamePolicy
- com.ofss.digx.app.content.service.Content.create
- com.ofss.digx.app.content.service.Content.readFromReferenceId
- com.ofss.digx.app.content.service.Content.read

**Note:** Remove all authorization roles other than anonymous for the mentioned services.

# <span id="page-9-0"></span>**5. Post Installation**

Perform Day1 configurations for OBDX16.2.0.0.0 Base and OBDX16.2 US LZN installation refer documents.

Oracle Banking Digital Experience OBP Setup Manual